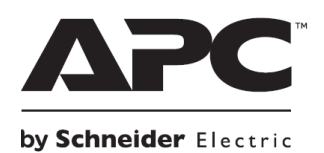

**НЕПРЕКЪСВАЕМИ ТОКОЗАХРАНВАЩИ УСТРОЙСТВА**

# **Кратко ръководство на потребителя за Back-UPS™ Pro BR650/900/1300/1600MI**

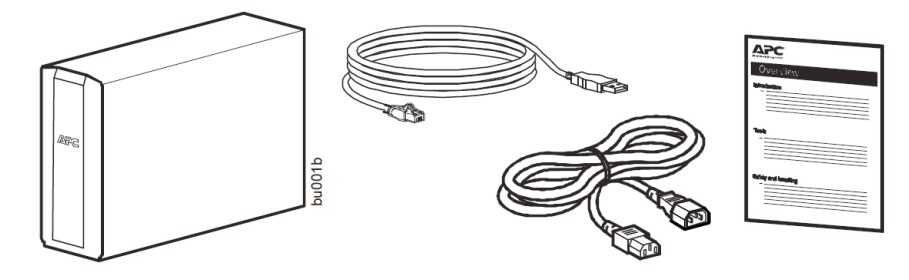

## **I. Безопасност и обща информация:**

Проверете съдържанието на опаковката при получаване. При наличие на повреда уведомете превозвача и търговеца.

Следващата част на това ръководство съдържа важни инструкции, които трябва да следвате по време на инсталирането и при поддръжката на UPS и батериите му.

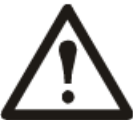

# **ОПАСНОСТ ОТ ЕЛЕКТРИЧЕСКИ УДАР ИЛИ ЕКСПЛОЗИЯ**

▪UPS модулът е предназначен само за употреба на закрито.

• Не използвайте този UPS на пряка слънчева светлина, не го мокрете и не го използвайте в среда с много прах или високо ниво на влажност.

Свържете захранващия кабел на UPS директно към електрическия контакт.

- Уверете се, че въздушните отвори на UPS не са блокирани. Винаги поставяйте UPS по начин, който позволява на устройството да се вентилира правилно.
- Обслужването на батериите трябва да се извършва или контролира само от квалифициран персонал, който е запознат с необходимите предпазни мерки при работа с батерии.
- Батерията може да представлява риск от токов удар и изгаряне от късо съединение.
- Повредените батерии могат да достигнат температури, които може да изгорят кожата ви и различни повърхности.
- **Неспазването на тези инструкции може да доведе до смърт или сериозни** наранявания.

II. Свързване на батерия: Това устройство идва с батерия, която не е поставена.

## BR650MI /BR900MI

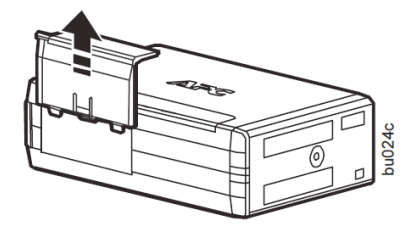

1. Махнете капака на отделението за батерии 2. Извадете батерията и свържете жицата

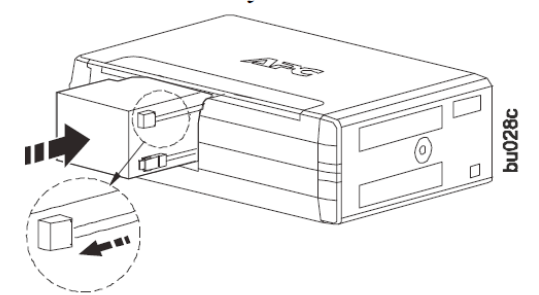

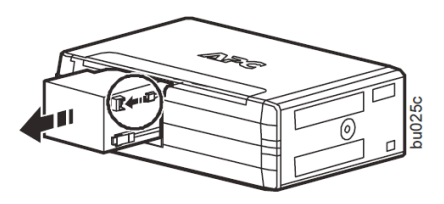

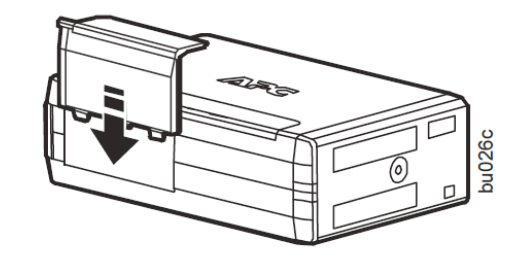

- 
- 3. Бутнете батерията в устройството 4. Поставете капака на отделението за батерии

## **III. Инсталиране на PowerChute™ Personal Edition Software:**

Използвайте софтуера PowerChute™ Personal Edition, за да конфигурирате настройките на вашия UPS. По време на спиране на тока, PowerChute ще запази всички файлове, които сте отворили и ще изключи компютъра. Когато токът дойде, той ще рестартира компютъра ви.

**Бележка**: PowerChute е съвместим само с операционната система на Windows. Ако използвате Mac OSX, моля използвайте стандартната функция за изключване, за да защитите системата си. Ако имате въпроси, моля виждате документите, които идват с вашия компютър.

#### **Инсталиране:**

Използвайте кабела, който идва с Back-UPS, за да свържете Serial Data порта на Back-UPS с USB порта на вашия компютър. Моля, отидете на [www.apc.com](http://www.apc.com/) чрез компютъра си. Там потърсете за "PowerChute Personal Edition" след което натиснете "View Details", за да изтеглите най-новата версия на PCPE софтуера. Натиснете линка за изтегляне и изберете Software product. След това изберете правилната за вас операционна система. Следвайте инструкциите, за да свалите софтуера.

## **IV. Свързване на устройството:**

### **Резервни батерии и защитени от пренапрежение изводи**

Когато Back-UPS получава захранване, резервните батерии и защитените от пренапрежение изводи захранват свързаните към тях устройства. При спиране на тока или друг вид проблем с променливия ток, изводите на резервната батерия получават захранване за ограничен период на време от Back-UPS.

Свържете оборудване като принтери, факс машини, скенери и други периферни устройства, които не изискват резервното захранване на батерията само към защитените от пренапрежение изводи. Тези изводи осигуряват пълна защита от пренапрежение дори, ако Back-UPS е изключен.

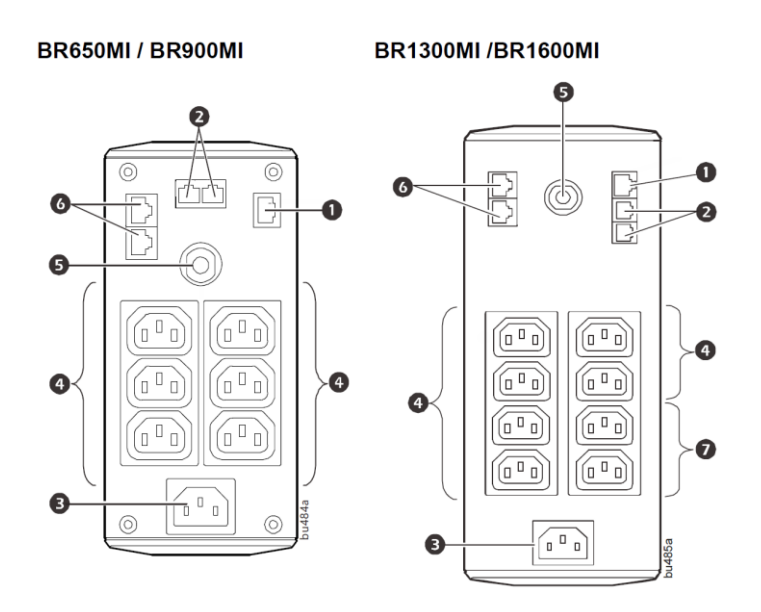

- 1. **USB и Serial Data порт:** За да използвате PowerChute Personal Edition, моля свържете включения в комплекта USB кабел или опционалния serial кабел (не е включен в комплекта).
- 2. **Защитени от пренапрежение портове за телефонен кабел:** Свържете телефонен кабел в IN порта и свържете модем към OUT порта.
- 3. **Вход за променлив ток:** Използвайте кабел, за да свържете устройството към променлив ток.
- 4. **Изводи за резервна батерия със защита от пренапрежение:** По време на спиране на тока или други проблеми с променливия ток, изводите на резервната батерия получават захранване за определен период на време от Back-UPS. Свържете към тях важните за вас устройства като десктоп компютри, компютърни монитори, модеми или други устройства, които съдържат важни данни.
- 5. **Прекъсвач:** Рестартира системата в случай на претоварване.
- 6. **In/Out Ethernet портове със защита от пренапрежение**: Използвайте Ethernet кабел, за да свържете кабелен модем към In порта и свържете компютър към Out порта.
- 7. **Защитени от пренапрежение изводи**: Тези изводи осигуряват пълна защита от пренапрежение дори, ако Back-UPS е изключен. Свържете към тях оборудване като принтери и скенери, което не изисква захранване от резервната батерия.

## **V. Употреба:**

#### **Дисплей за пестене на енергия**

Интерфейсът на дисплея може да бъде конфигуриран така, че да свети непрекъснато или да потъмнява след период на неактивност с цел пестене на енергия.

**1. Режим на пълен работен ден:** Натиснете и задръжте DISPLAY за две секунди.

Дисплеят ще светне и Back-UPS ще подаде звуков сигнал, за да потвърди режима на пълно работно време.

**2. Режим на пестене на енергия:** Натиснете и задръжте DISPLAY за две секунди.

Дисплеят ще потъмнее и Back-UPS ще подаде звуков сигнал, за да потвърди режима за пестене на енергия. Докато сте в този режим, дисплеят ще светне, ако натиснете даден бутон и ще потъмнее след период на 60 секунди неактивност.

## **Чувствителност на устройството:**

Настройте чувствителност на Back-UPS, за да контролирате кога да се включва захранването от батерия; колкото по-голяма е чувствителността, толкова по-често ще се включва захранването от батерия.

- 1. Back-UPS трябва да е изключено, но да е свързвано към променлив ток.
- 2. Натиснете и задръжте бутона за захранване за 6 секунди. Лентата Load Capacity ще се появява и ще изчезва, което показва, че Back-UPS е в режим на програмиране.
- 3. Натиснете бутона за захранване отново, за да преминете през всички опции в менюто. Спрете, когато достигнете до избраната от вас чувствителност. Back-UPS ще подаде звуков сигнал, за да потвърди избора ви.

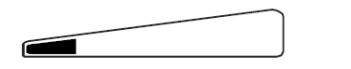

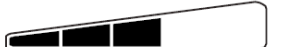

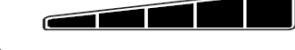

156-300 Vac Входният волтаж е изключително висок или нисък (не се препоръчва при свързване на компютърни устройства).

Ниска чувствителност Средна чувствителност подразбиране) 176-294 Vac Back-UPS често включва захранването от батерията.

Висока чувствителност

176-288 Vac Свързаното оборудване е чувствително към промени във волтажа.

### **VI. Бутони на преден панел и интерфейс на дисплея:**

Използвайте трите бутона на предния панел на Back-UPS и интерфейса на дисплея, за да конфигурирате Back-UPS.

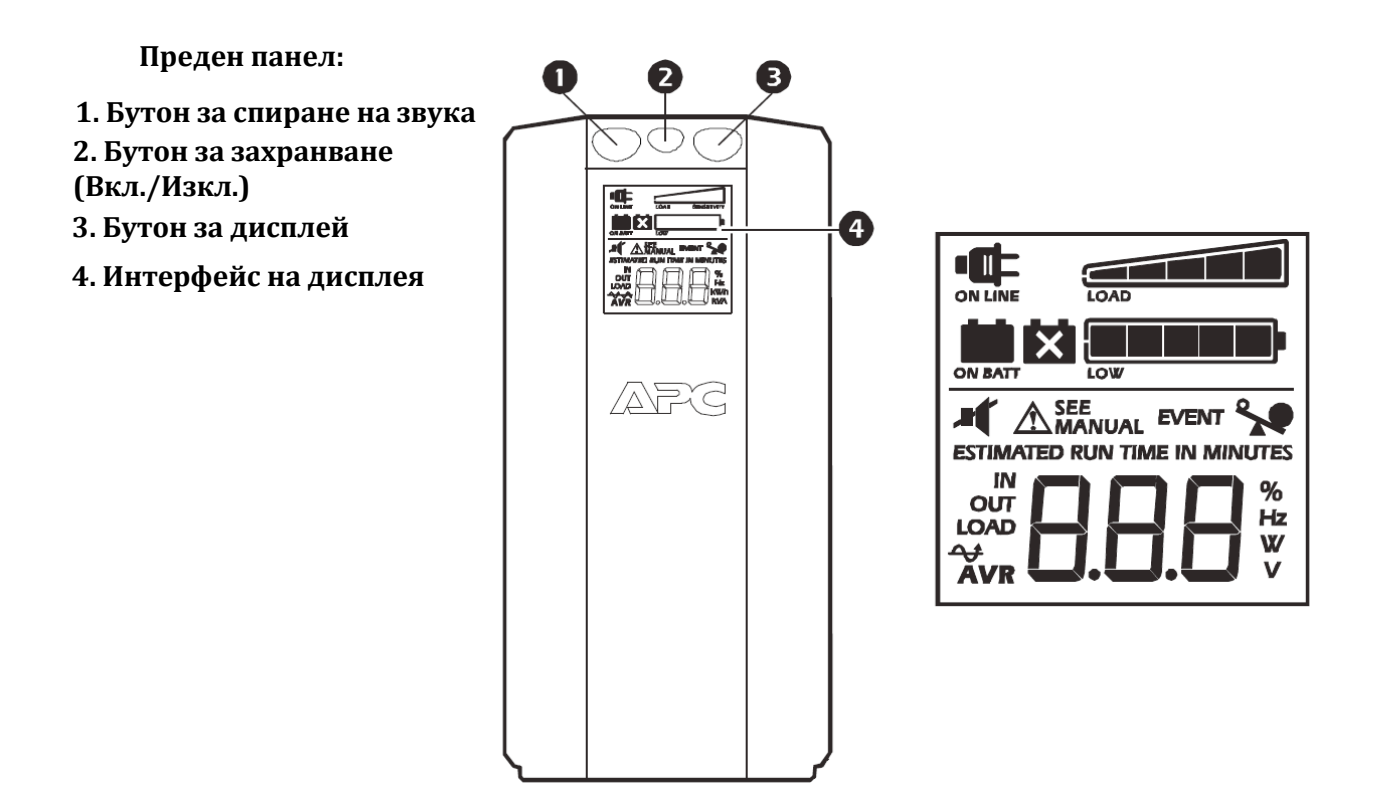

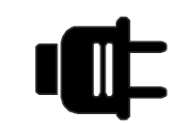

**On Line:** Back-UPS доставя променлив ток на свързаните устройства.

**Капацитет на натоварване:** Натоварването се показва от броя на осветените секции: от 1 до 5. Всека секция показва 20% натоварване.

**Ниво на заряд на батерията:** Нивото на заряда на батерията се показва от броя на осветените секции. Когато пет секции са осветени, Back-UPS е напълно зареден. Когато само една секция е пълна, Back-UPS е с почти изцяло изтощена батерия. В този случай индикаторът ще мига и Back-UPS ще издава звуков сигнал непрестанно.

**Претоварване:** Изискваната енергия от свързаното устройство надвишава капацитета на Back-UPS.

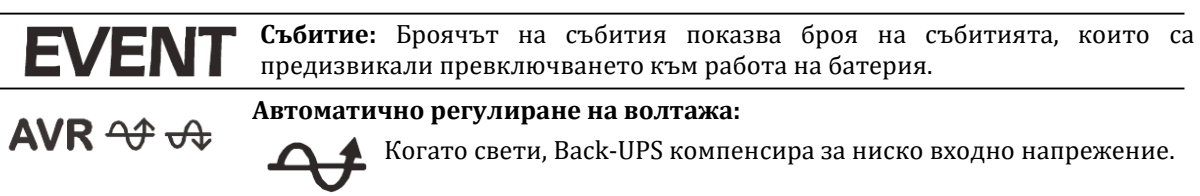

Когато свети, Back-UPS компенсира за високо входно напрежение.

**In:** Входен волтаж. **Out:** Изходен волтаж.

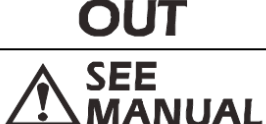

IN

**Открита е системна грешка:** В системата има грешка. Броят на грешките ще светне на интерфейса на дисплея. Вижте "Системни грешки" на стр. 6

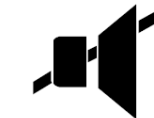

**Спиране на звука:** Ако тази икона е осветена, звуковата аларма е изключена.

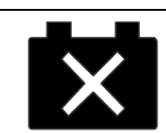

**Смяна на батерията:** Батерията се приближава към края на експлоатационния си живот. Подменете батерията възможно най-скоро.

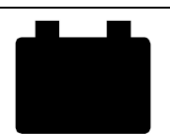

Батерия "Вкл.": Back-UPS доставя резервно захранване към свързаното оборудване; в този случай ще чуете звуков сигнал 4 пъти на всеки 30 секунди.

## **VII. Аларми и системни грешки:**

## **Звукови индикатори:**

- **Четири звукови сигнала на всеки 30 секунди**: Back-UPS работи на батерия. Препоръчваме да запазите работата си, която извършвате в момента.
- **Продължителен звуков сигнал**: Батерията е изтощена и времето й на работа е малко. Препоръчваме да запазите работата си веднага, да излезете от всички отворени приложения и програми и да изключите операционната си система.
- Постоянен звуков сигнал: Изводите на резервната батерия са претоварени.
- **Звуков сигнал на всеки 2 секунди, който е придружен с мигащата икона "***Капацитет на натоварване":* Батерията не е свързана.
- **Звуков сигнал на всеки 2 секунди, който е придружен с мигащата икона "***Капацитет на натоварване" и иконата "Смяна на батерията":* Батерията не е

преминала автоматичния диагностичен тест и трябва да бъде подменена възможно найскоро. Ако желаете да спрете звуковия сигнал, моля натиснете бутона "Спиране на звука".

### **VIII. Статус икони:**

 $\overline{a}$ 

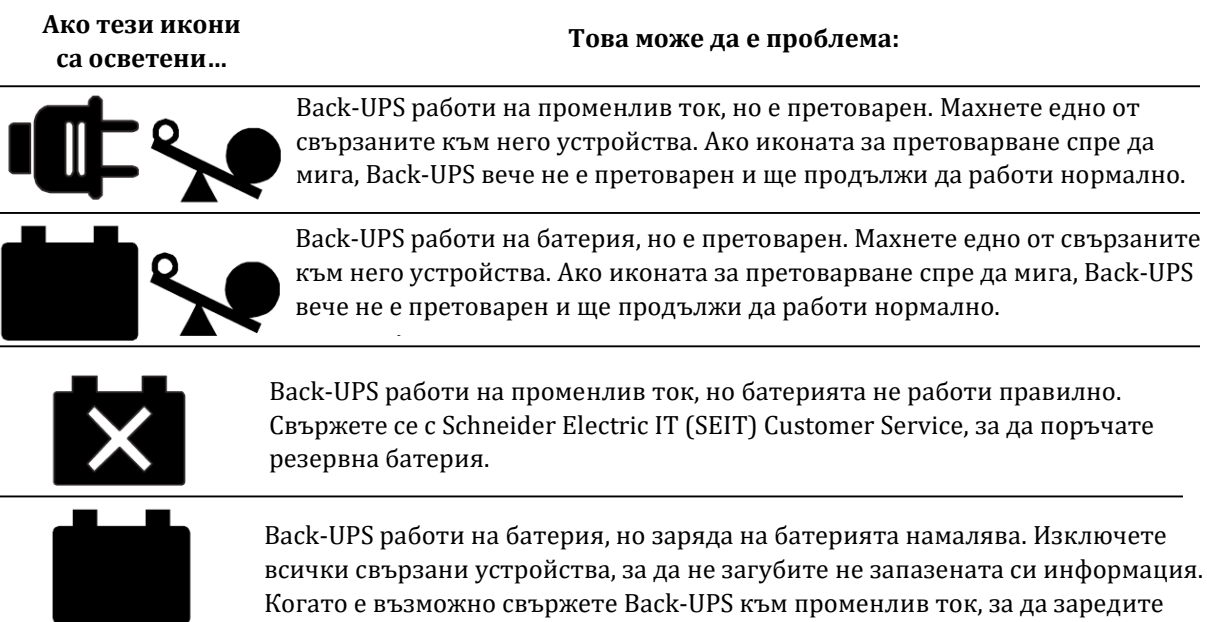

## **IX. Системни грешки:**

батерията.

Back-UPS може да покаже следните грешки. С изключение на грешка F01 и F02, ако някоя от тези грешки възникне трябва да се свържете със SEIT Technical Support. Изключете Back-UPS. Махнете

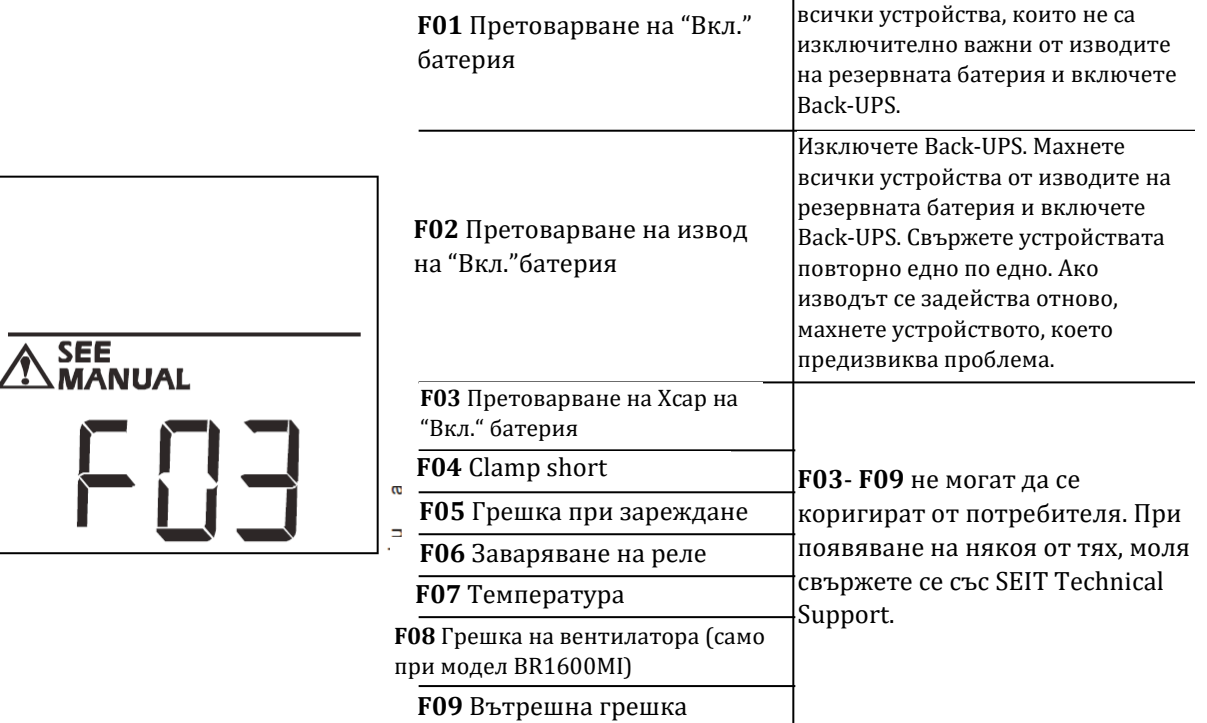

# **X. Разрешаване на проблеми:**

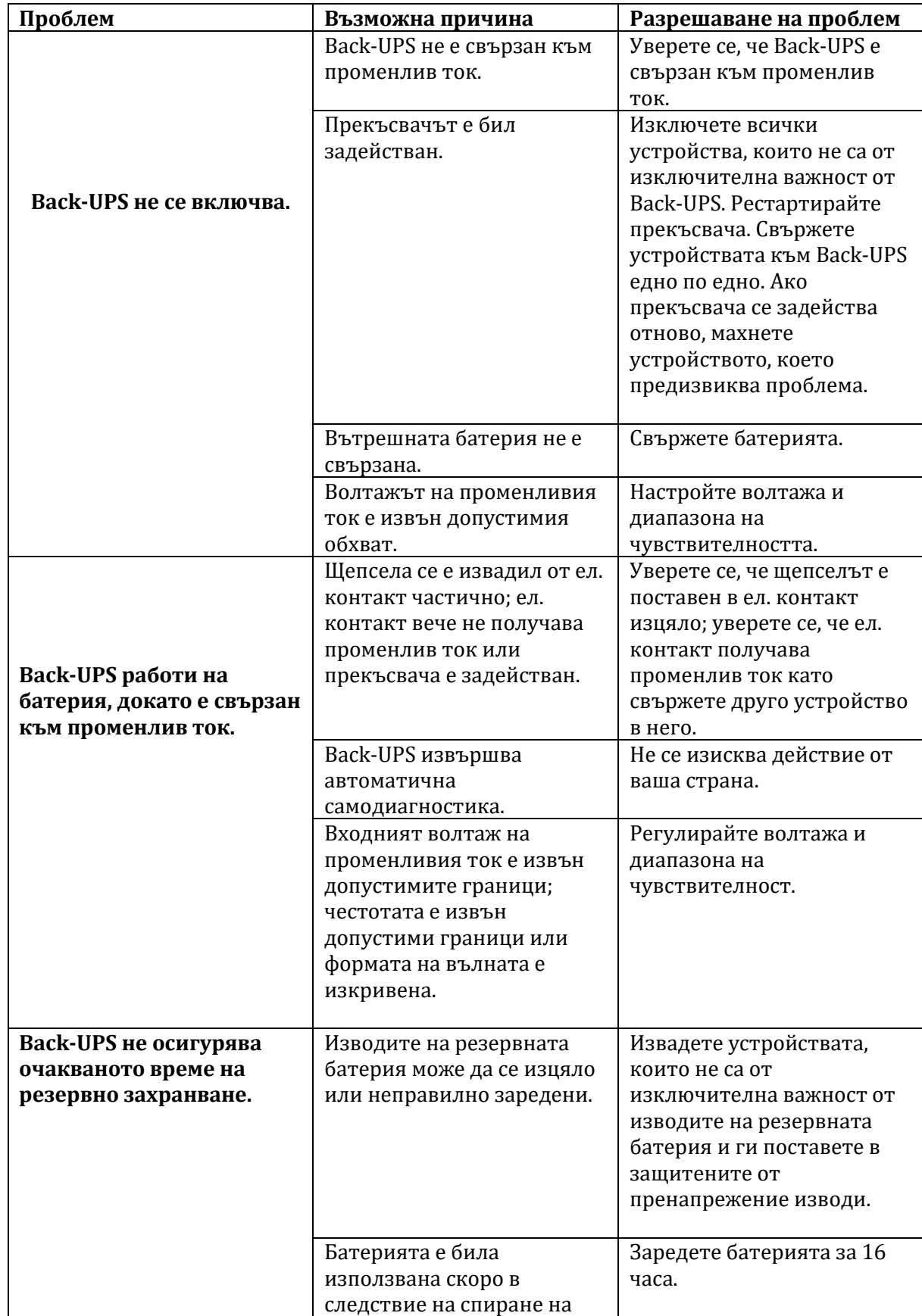

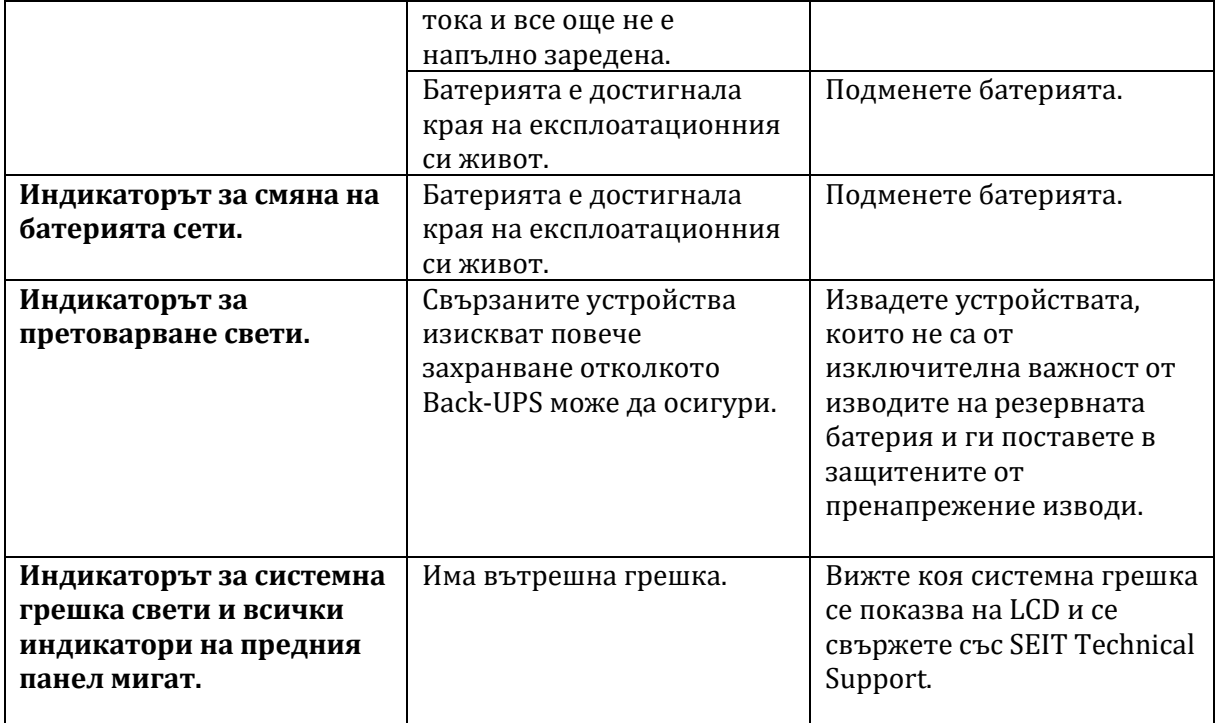

## **XI. Спецификации:**

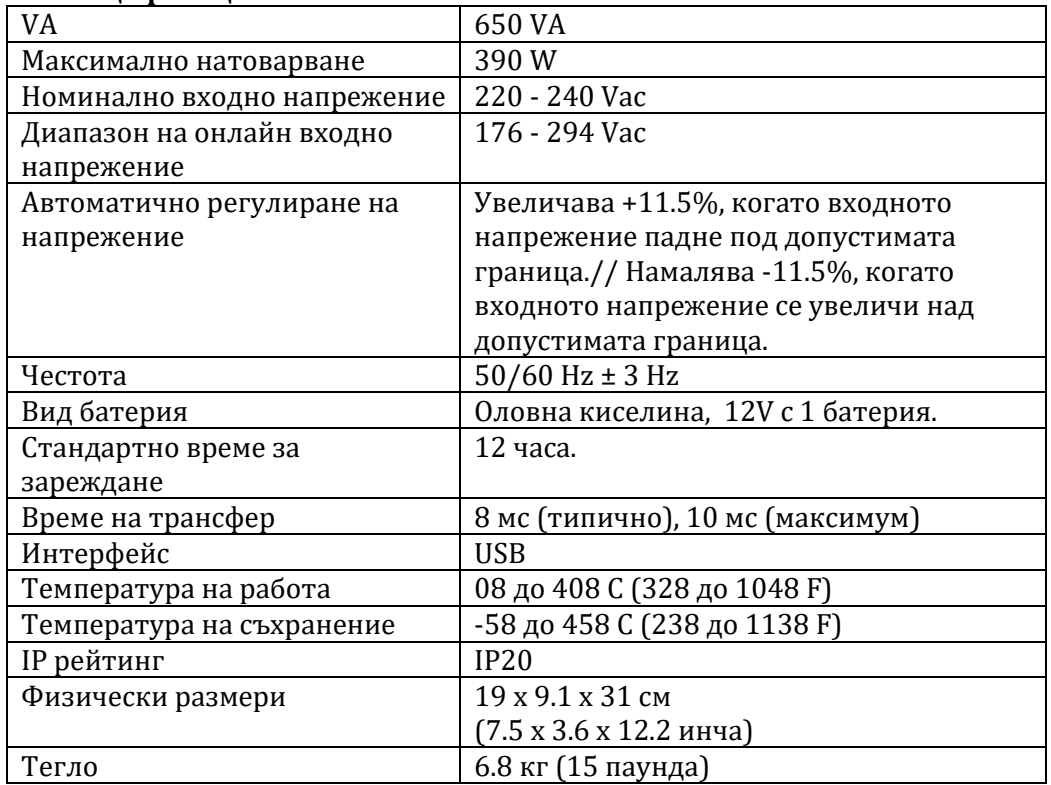

## **XII. Смяна на батерия:**

**Внимание**: Риск от худрогенен сулфиден газ и голямо количество пушек.

- **Подменяйте батерията поне веднъж на 5 години.**
- Сменете батерията веднага, когато UPS индикира, че батерията трябва да бъде подменена.
- Подменете батерията в края на експлоатационния й живот.
- Подменяйте батериите със същия вид и брой батерии като оригиналните батерии.
- Сменете батерията веднага, когато UPS индикира превишена температура на батерията, повишена вътрешна температура на UPS или когато има данни за изтичане на електролит. Изключете UPS, извадете го от ел. захранване и махнете батериите. Не използвайте UPS, докато батериите не са сменени.
- Ако не спазвате тези указания рискувате физически и имуществени повреди.

## **XIII. Регулаторна информация:**

## **Информация за рециклиране:**

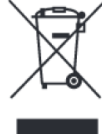

дружество.

Директива за отпадъци от електрическо и електронно оборудване (WEEE) Този символ указва, че продуктът не трябва да се изхвърля заедно с домакинските отпадъци, съгласно Директивата и националното законодателство на всяка държава.

Продуктът трябва да се предаде в предназначен за целта събирателен пункт или на упълномощена организация за събиране и рециклиране на отпадъци от електрическо и електронно оборудване (ЕЕО). Неправилната обработка на този тип отпадъци може да има отрицателно въздействие върху околната среда и човешкото здраве поради потенциално опасните вещества, които като цяло се свързват с ЕЕО. Същевременно правилното изхвърляне на този тип продукти ще допринесе за ефективното използване на природните ресурси. За повече информация къде да предадете отпадното оборудване за рециклиране, се свържете с местната администрация, орган по сметосъбиране, одобрена схема за ОЕЕО или с местната служба за изхвърляне на битови отпадъци.

### **Директива за изхвърляне на батерии:**

Този символ указва, че батериите и акумулаторите, използвани в този продукт, трябва да бъдат изхвърлени отделно от битовите отпадъци в съответствие с Директивата и местните разпоредби. Ако под показания погоре символ е отпечатан химичен символ, той указва, че тази батерия или

акумулатор съдържа тежък метал (живак, кадмий или олово) в концентрация над допустимия праг, посочен в Директивата. Батериите и акумулаторите не трябва да се изхвърлят като несортиран общински отпадък. Потребителите на батерии и акумулатори трябва да използват наличната система за третиране на такива отпадъци за връщането, рециклирането и обработката на батерии и акумулатори. Ако продукт на Schneider Electric съдържа батерии, които не могат да бъдат извадени, целият продукт вече е обхванат от Директивата за ОЕЕО (отпадъци от електрическо и електронно оборудване) на ЕС и трябва да бъде предаден в упълномощен събирателен пункт за ОЕЕО. След това събирателният пункт ще вземе съответните мерки за рециклиране и обработка на продукта, включително батериите. За да научите повече за схемите за рециклиране на батерии и акумулатори, достъпни във вашия регион, се свържете с местната администрация, органа по отпадъците или смет събиращото

За обслужване на клиенти в конкретна страна, посетете интернет страницата на Schneider Electric, www.apc.com.

Допълнителна информация за продукта и декларация за съответствие може да бъде намерена на: [www.polycomp.bg](https://polycomp.bg/poly/product-details/0006303483630?a=%D0%9D%D0%B5%D0%BF%D1%80%D0%B5%D0%BA%D1%8A%D1%81%D0%B2%D0%B0%D0%B5%D0%BC%20%D0%A2%D0%97%D0%98%20BR650MI.html&pas=1588060071260)